#### Николай Полещук

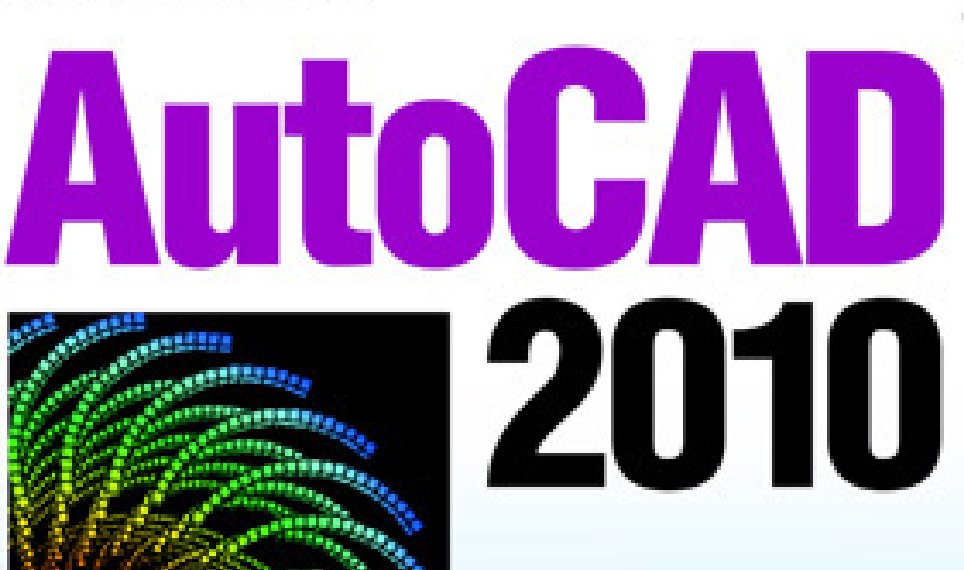

- ЗО-печать
- Новые сети
- Поддержка формата PDF
- Параметры и зависимости
- Моделирование поверхностей свободной формы
- Русская и английская версии

### Наиболее полное руководство

# **В ПОДЛИННИКЕ®**

## $+$   $\mathbf{O}$  cd

УДК 681.3.06 ББК 32.973.26-018.2

 $\Pi$ 49

#### Полещук Н. Н.

 $\Pi$ 49

AutoCAD 2010. — СПб.: БХВ-Петербург, 2009. — 800 с.: ил. + CD-ROM — (В подлиннике)

ISBN 978-5-9775-0457-7

Известный автор рассказывает о русской и английской версиях системы AutoCAD 2010. Рассмотрены графический интерфейс, способы ввода координат, режимы построения, способы наложения ограничений и зависимостей на лвумерные контуры, форматы, новые сети. Освещены вопросы создания параметрических чертежей с использованием трехмерной модели, способы частичного скрытия или переоформления элементов в видовых экранах, средства построения двумерных и трехмерных примитивов, работы с динамическими блоками, подложками форматов PDF, DGN и DWF, управления моделью (включая анимации и видеоролики). Приведены новые команды для моделирования поверхностей свободной формы, редактирования подобъектов трехмерных тел, 3D-печати. На сопроводительном диске размещены материалы из предыдущей версии AutoCAD, которые не потеряли значимости в AutoCAD 2010.

Для опытных пользователей и профессионалов, работающих в среде AutoCAD

УЛК 681.3.06 ББК 32.973.26-018.2

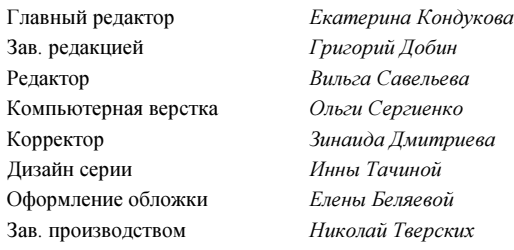

#### Группа подготовки издания:

Лобин

Лицензия ИД № 02429 от 24.07.00. Подписано в печать 30.06.09. Формат 70×100<sup>1</sup>/16. Печать офсетная. Усл. печ. л. 64,5. Тираж 2000 экз. Заказ № "БХВ-Петербург", 190005, Санкт-Петербург, Измайловский пр., 29. Санитарно-эпидемиологическое заключение на продукцию № 77.99.60.953.Д.005770.05.09 от 26.05.2009 г. выдано Федеральной службой

по надзору в сфере защиты прав потребителей и благополучия человека.

Отпечатано с готовых диапозитивов в ГУП "Типография "Наука" 199034, Санкт-Петербург, 9 линия, 12.

## Оглавление

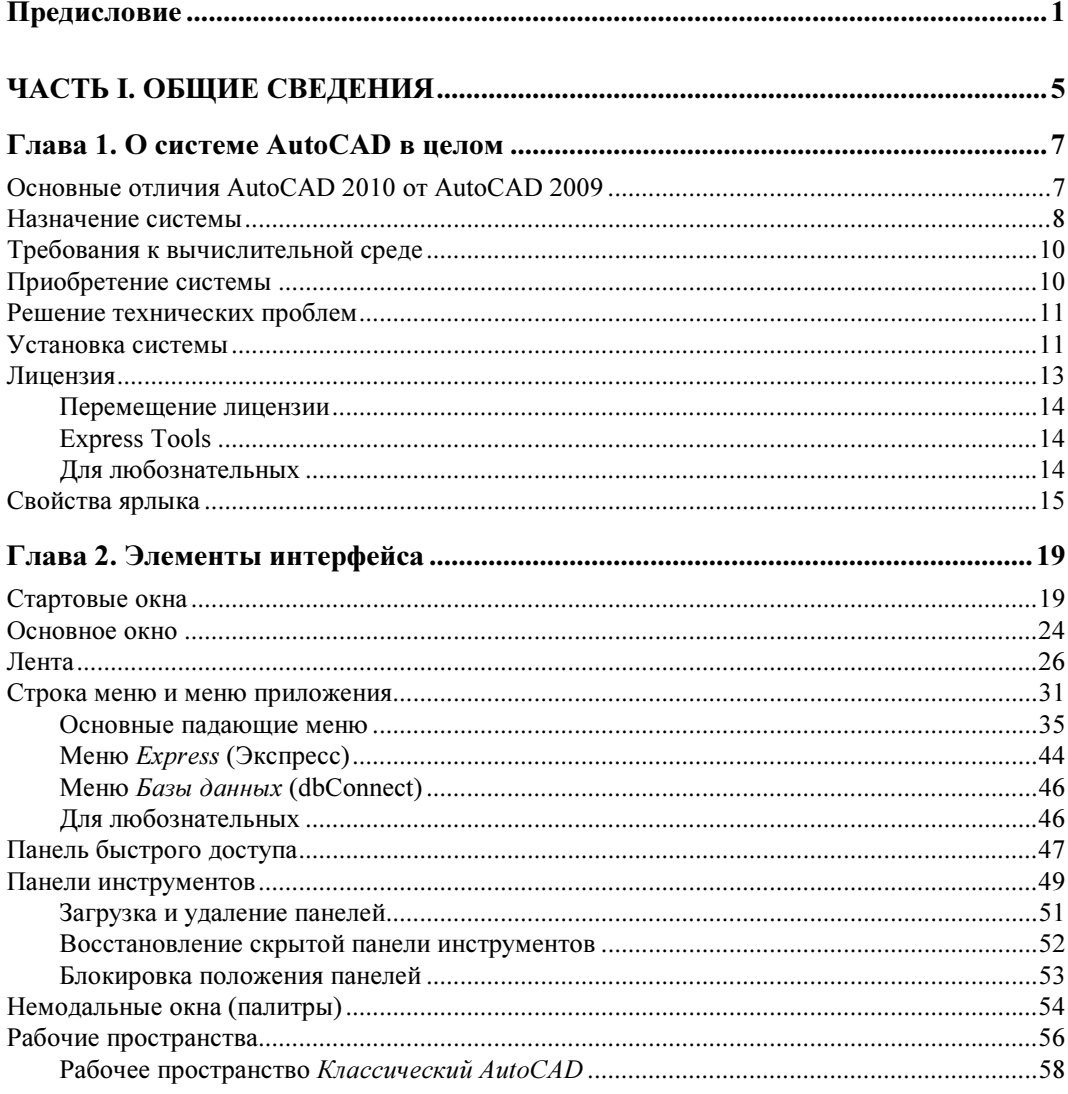

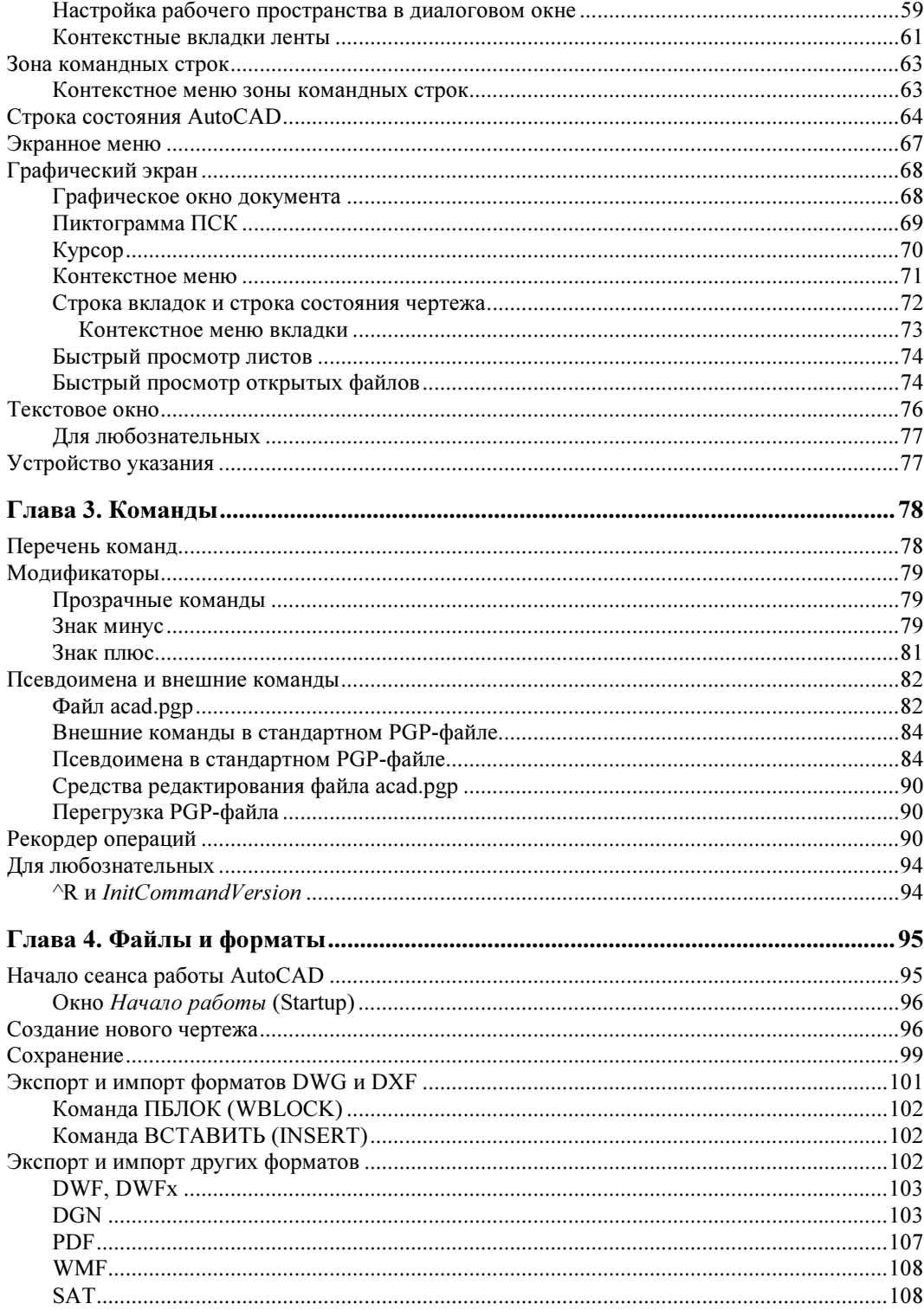

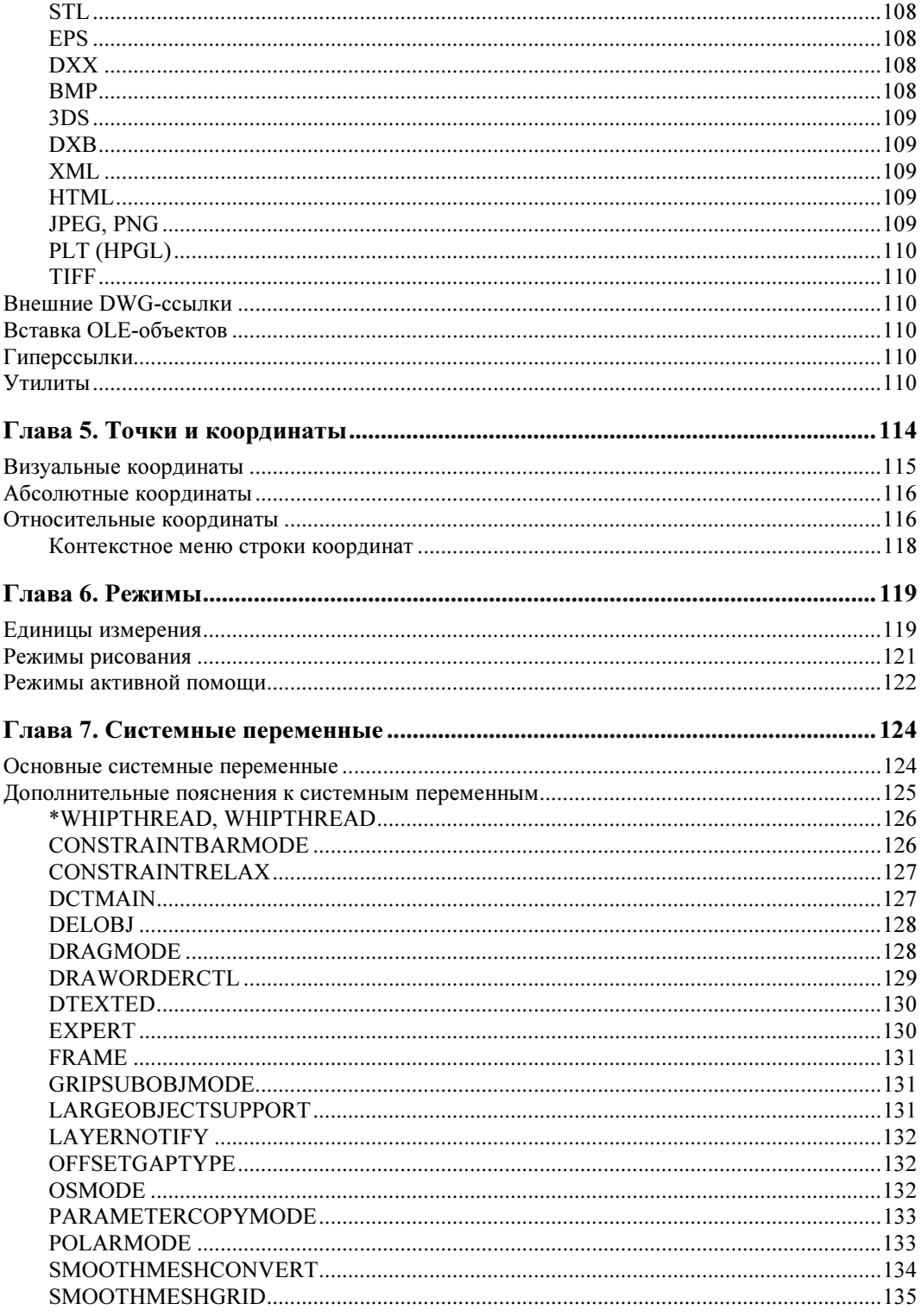

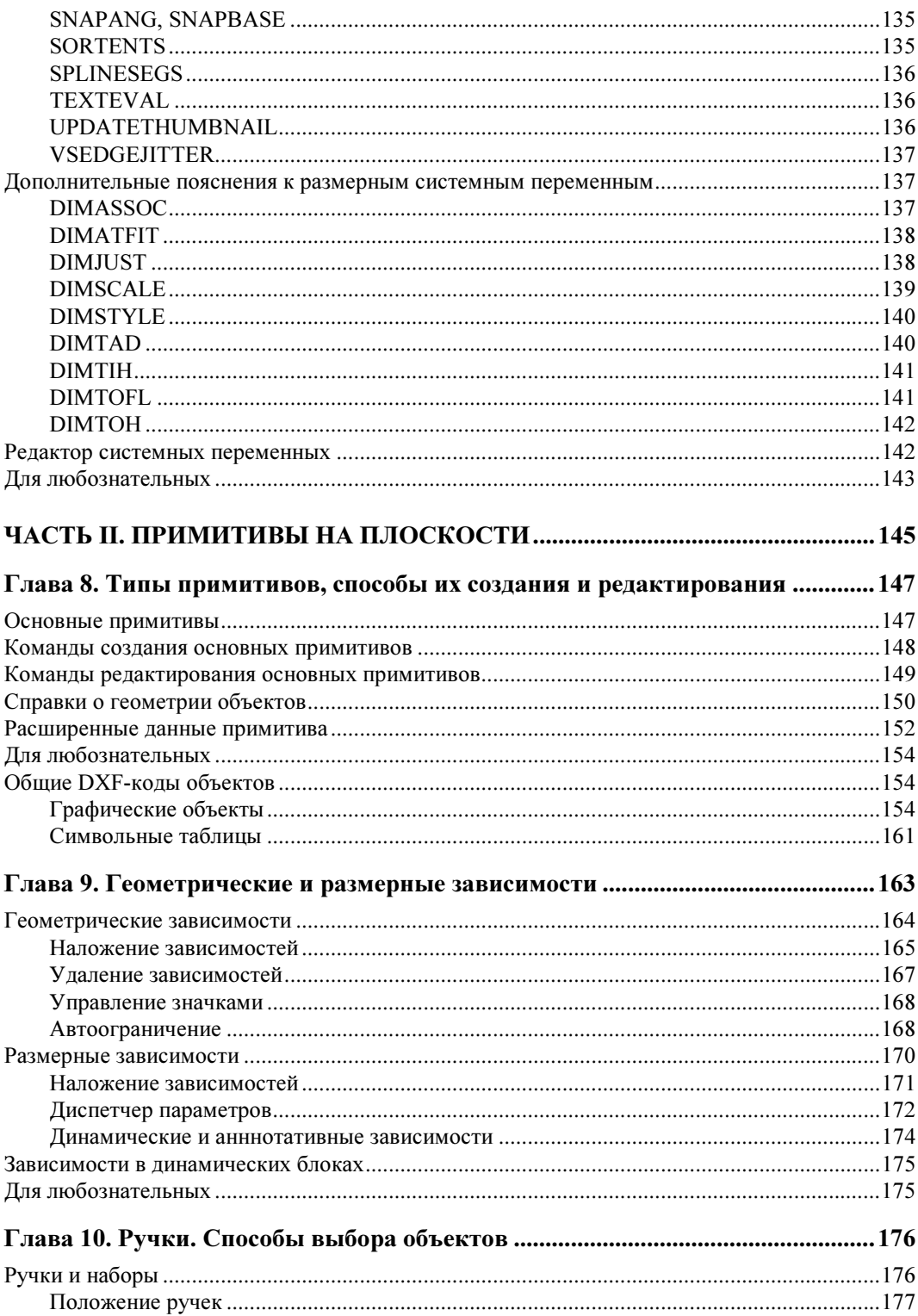

<u>and the state of the state</u>

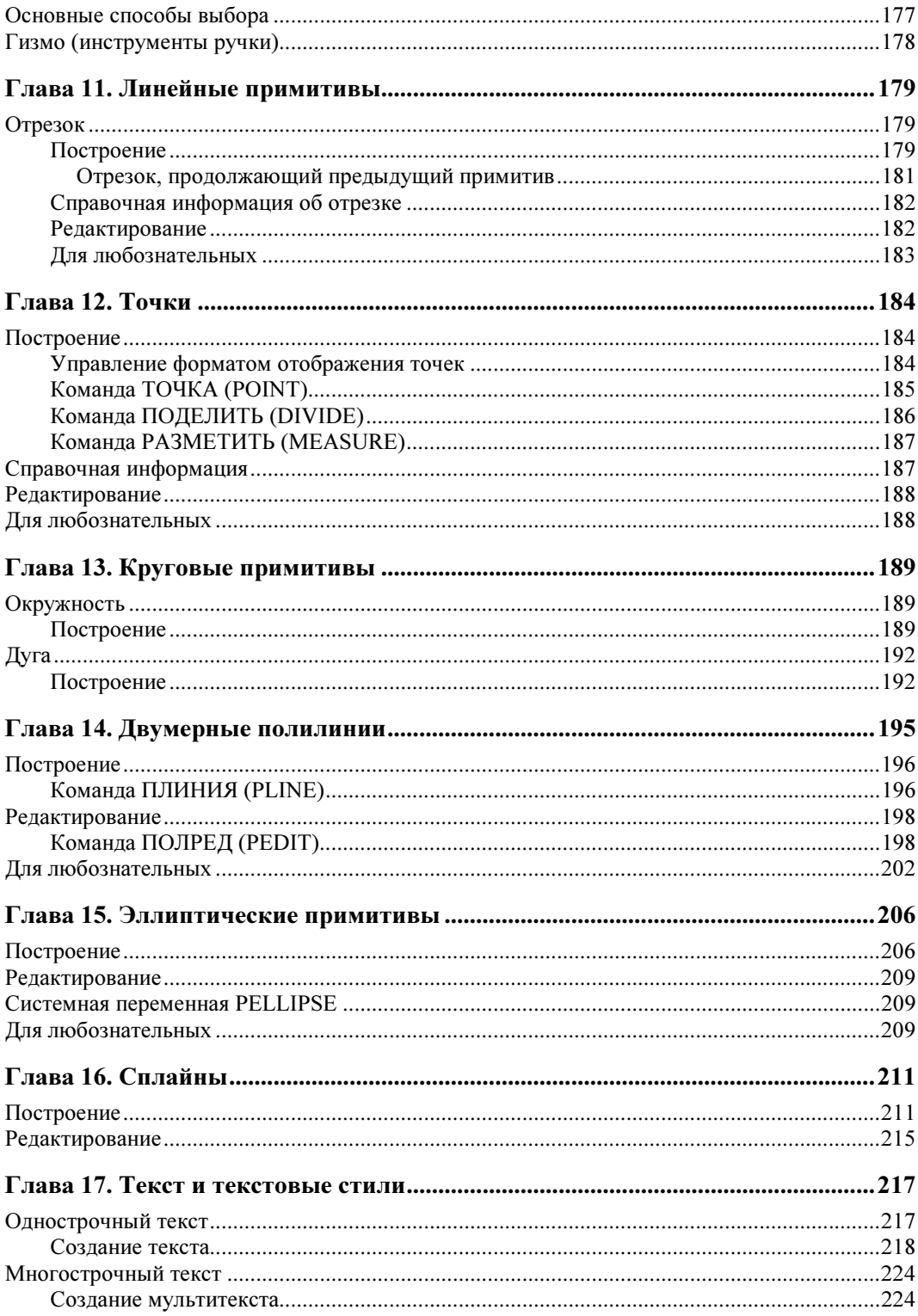

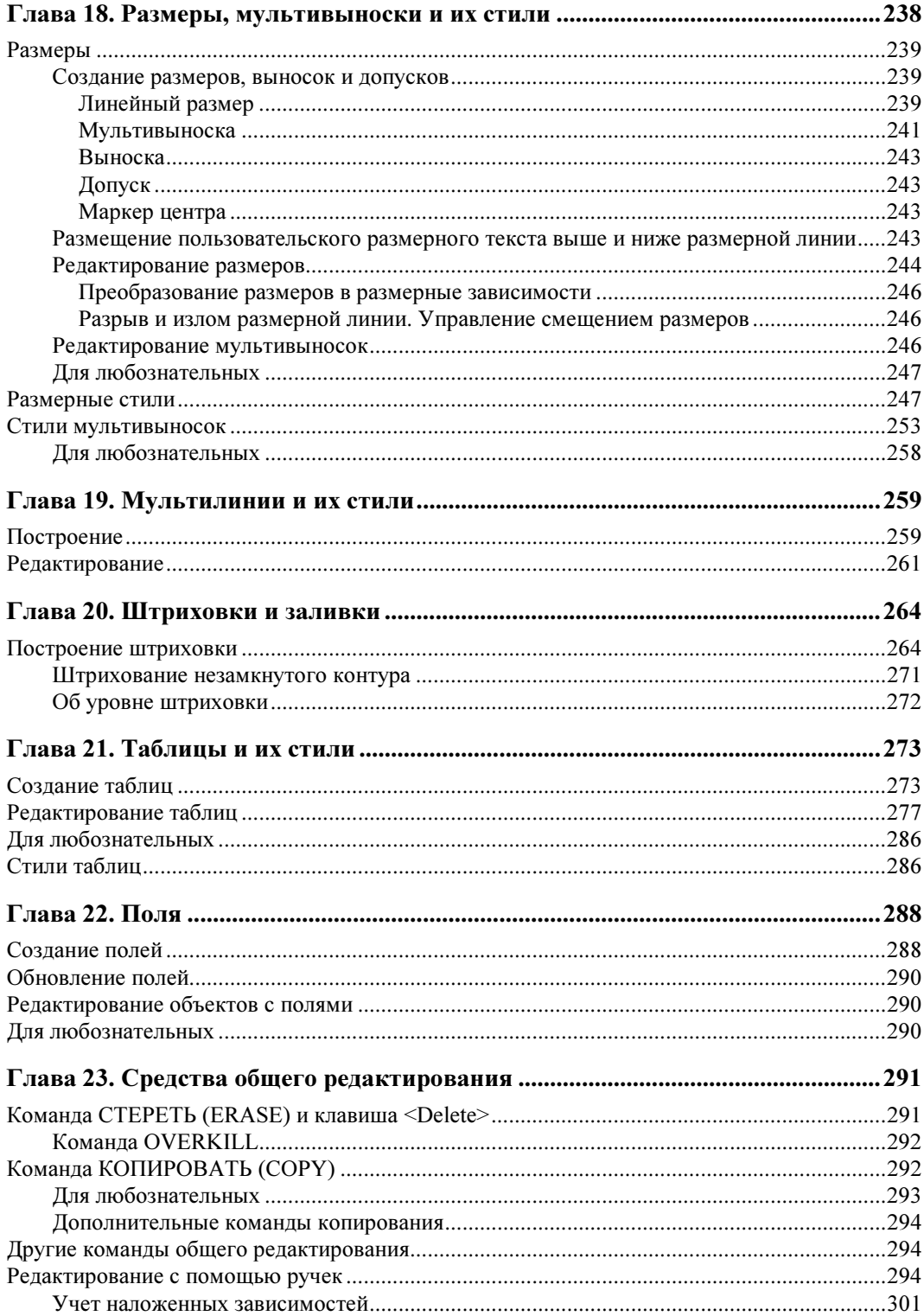

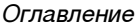

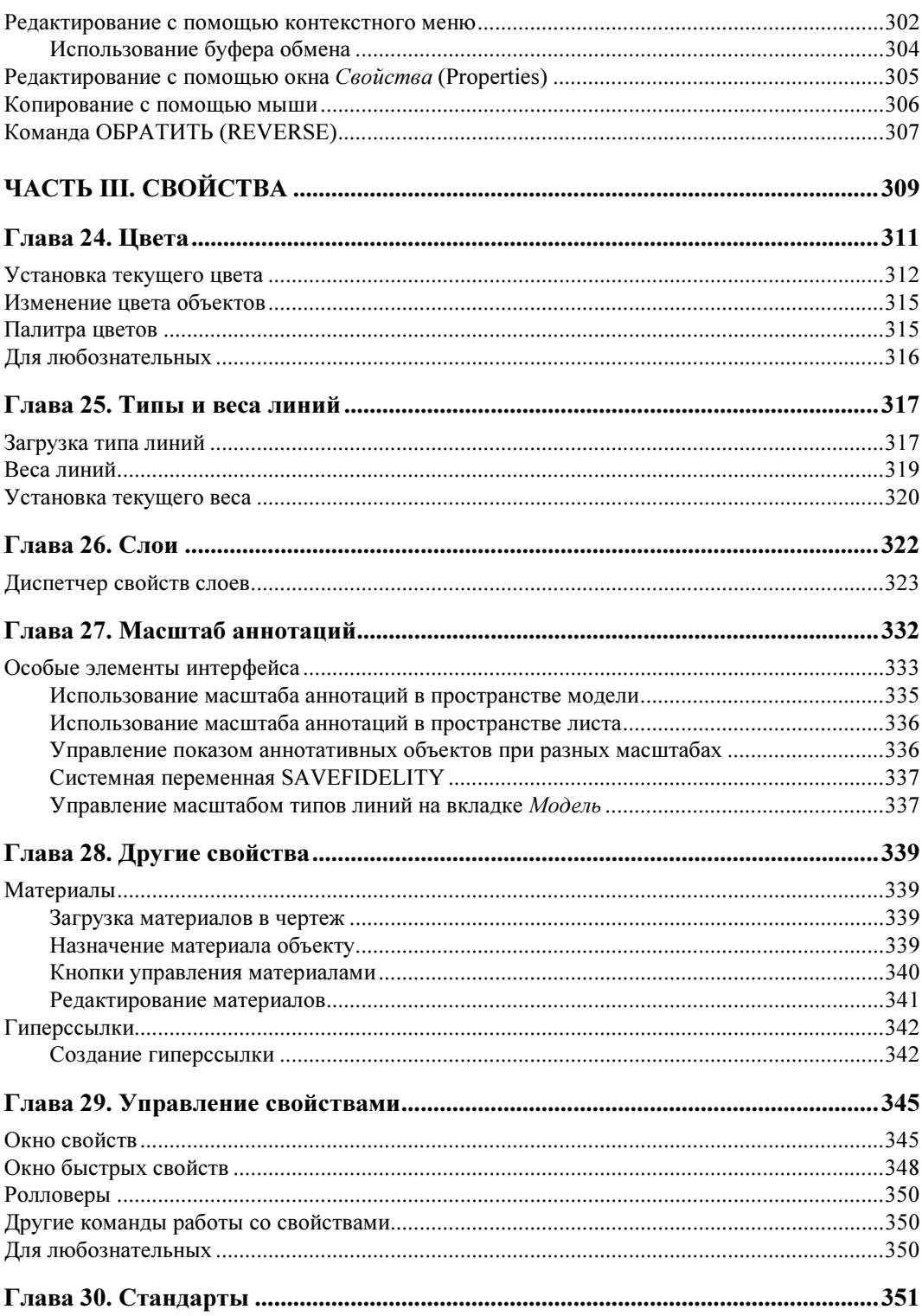

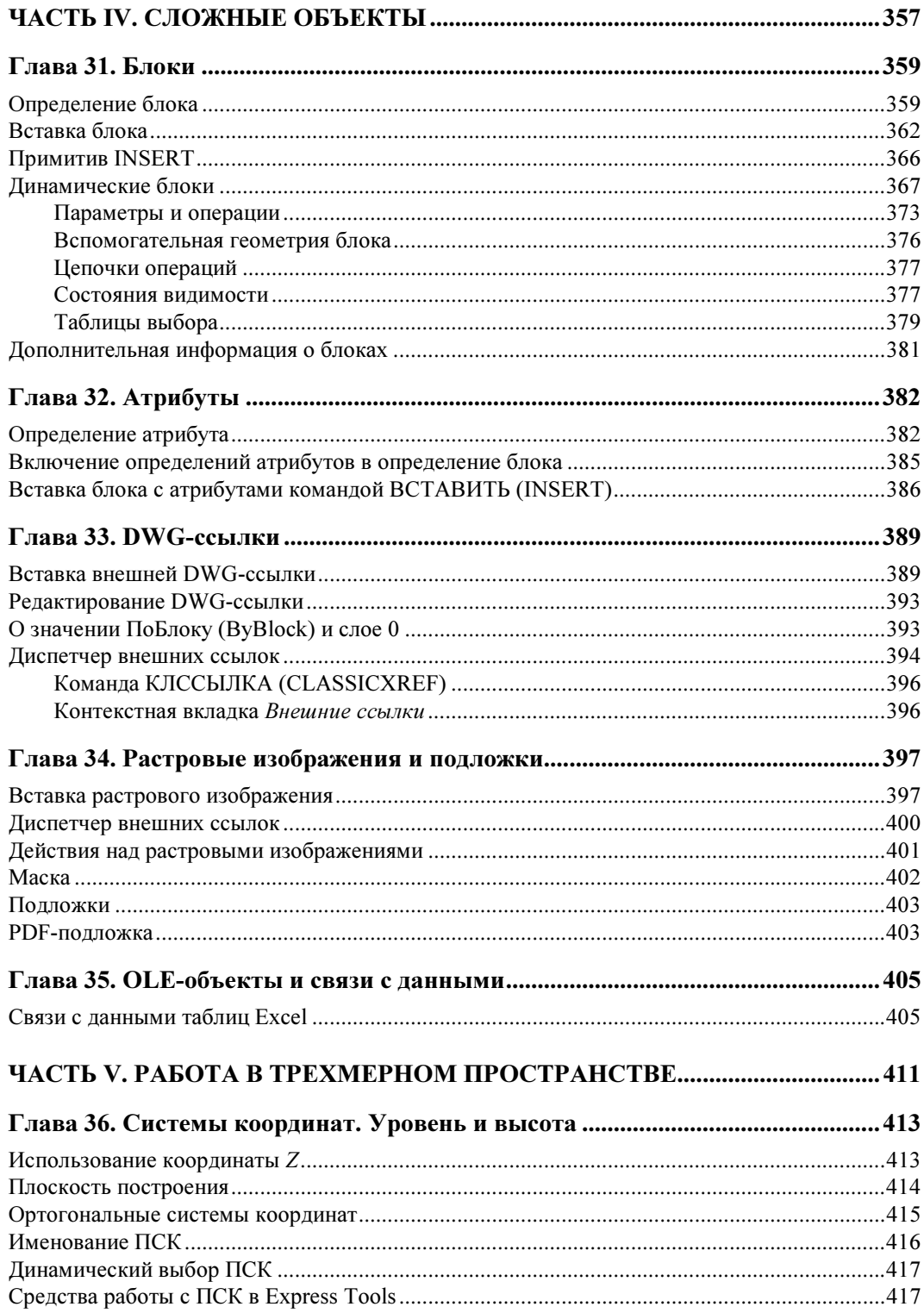

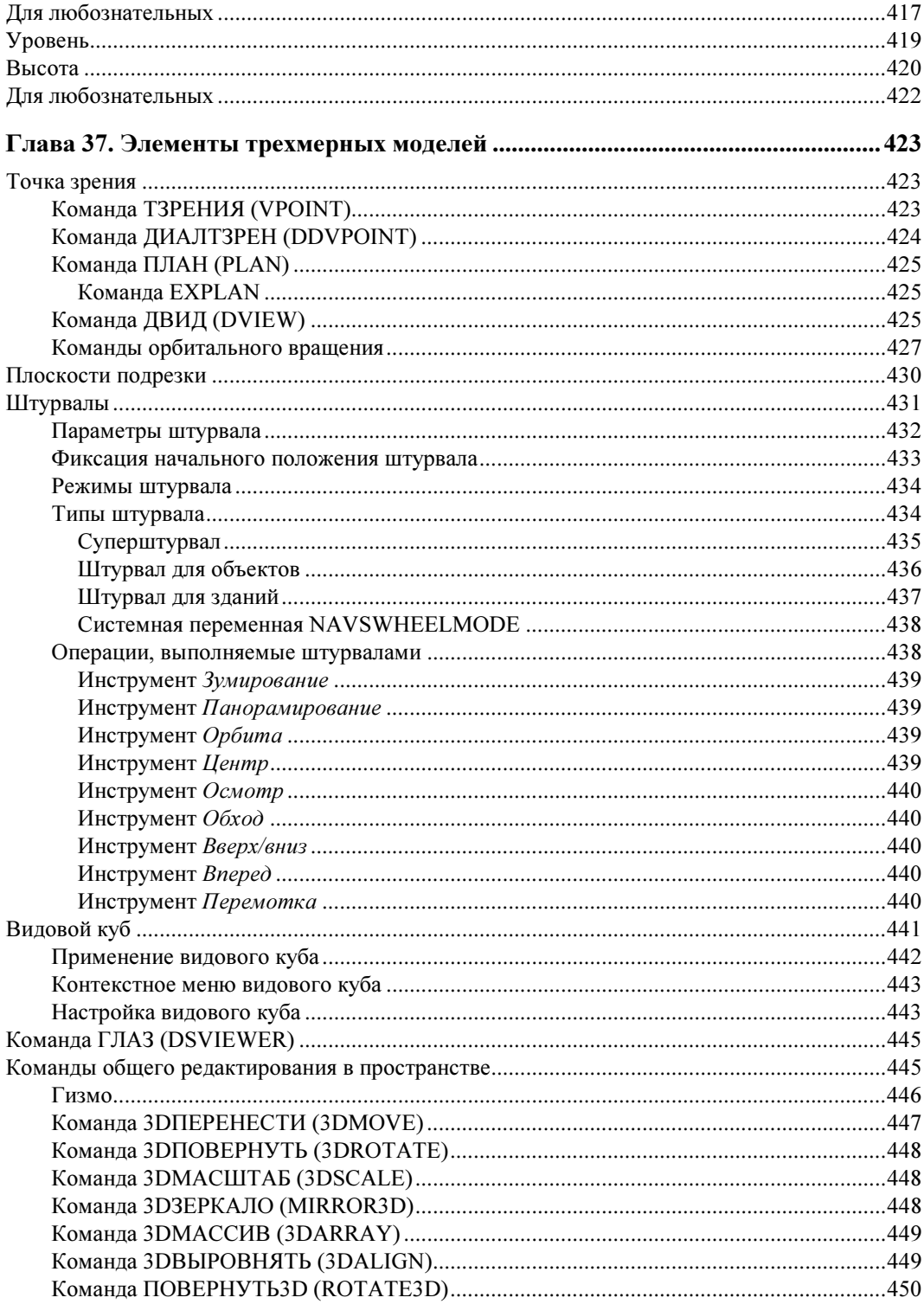

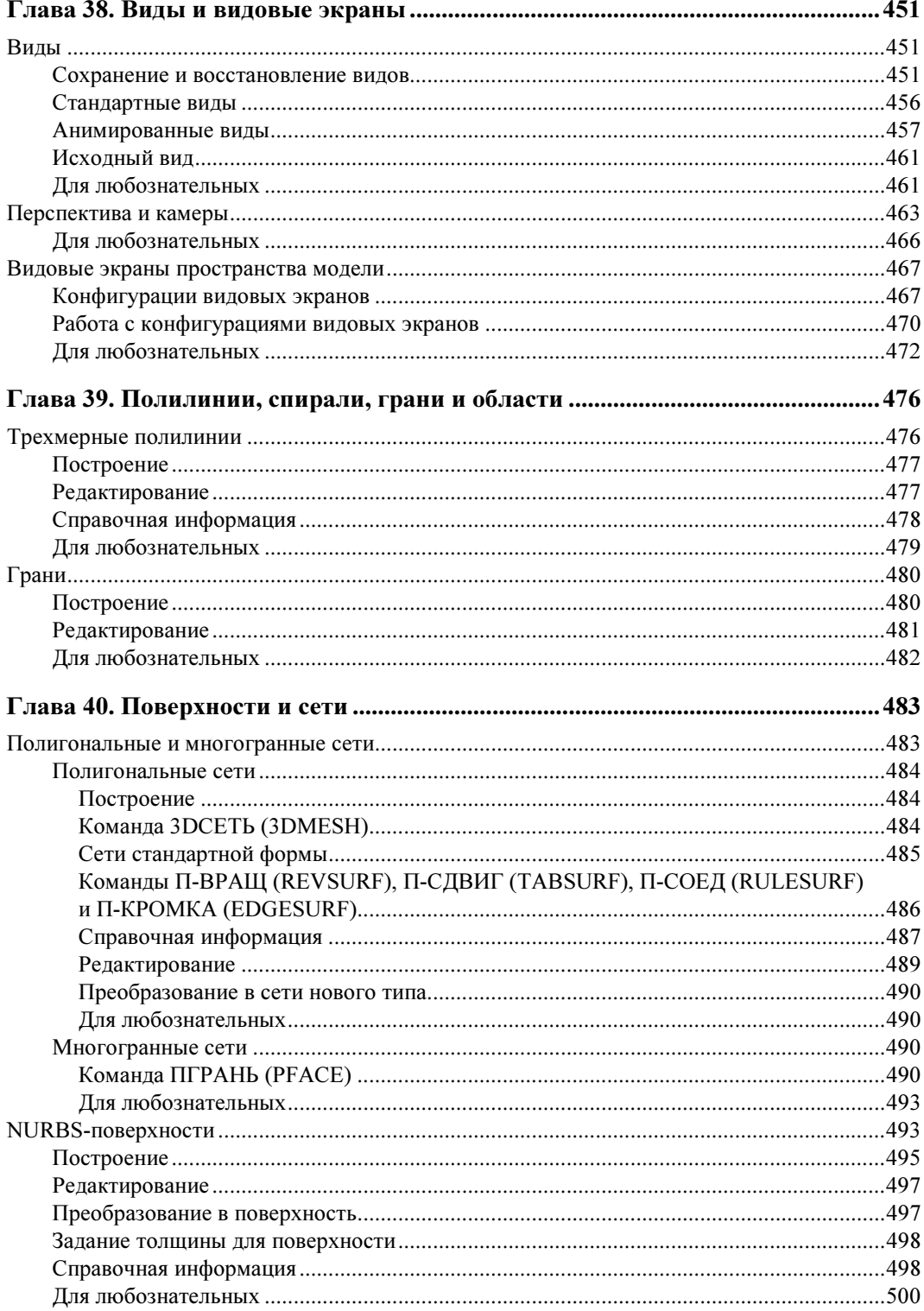

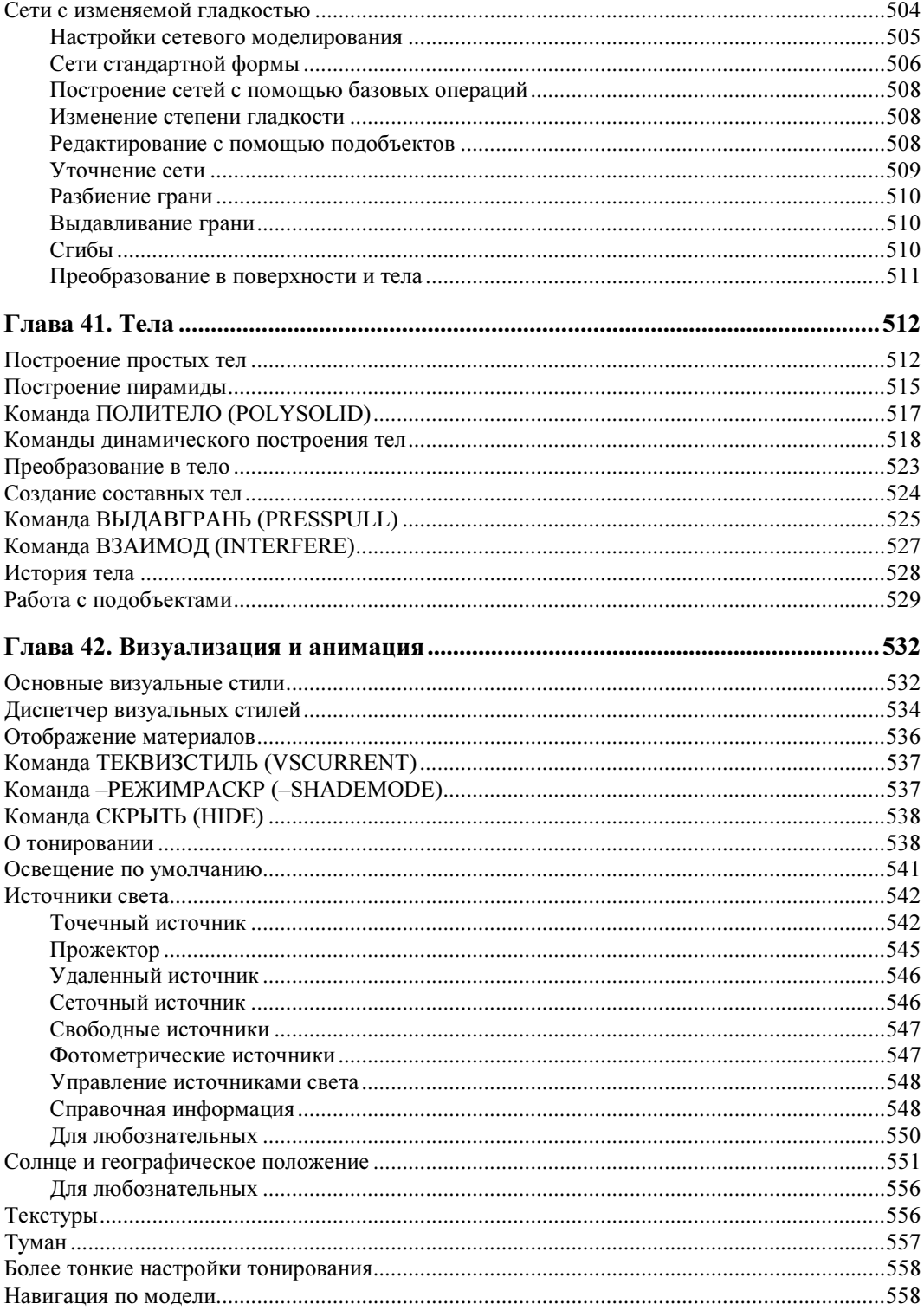

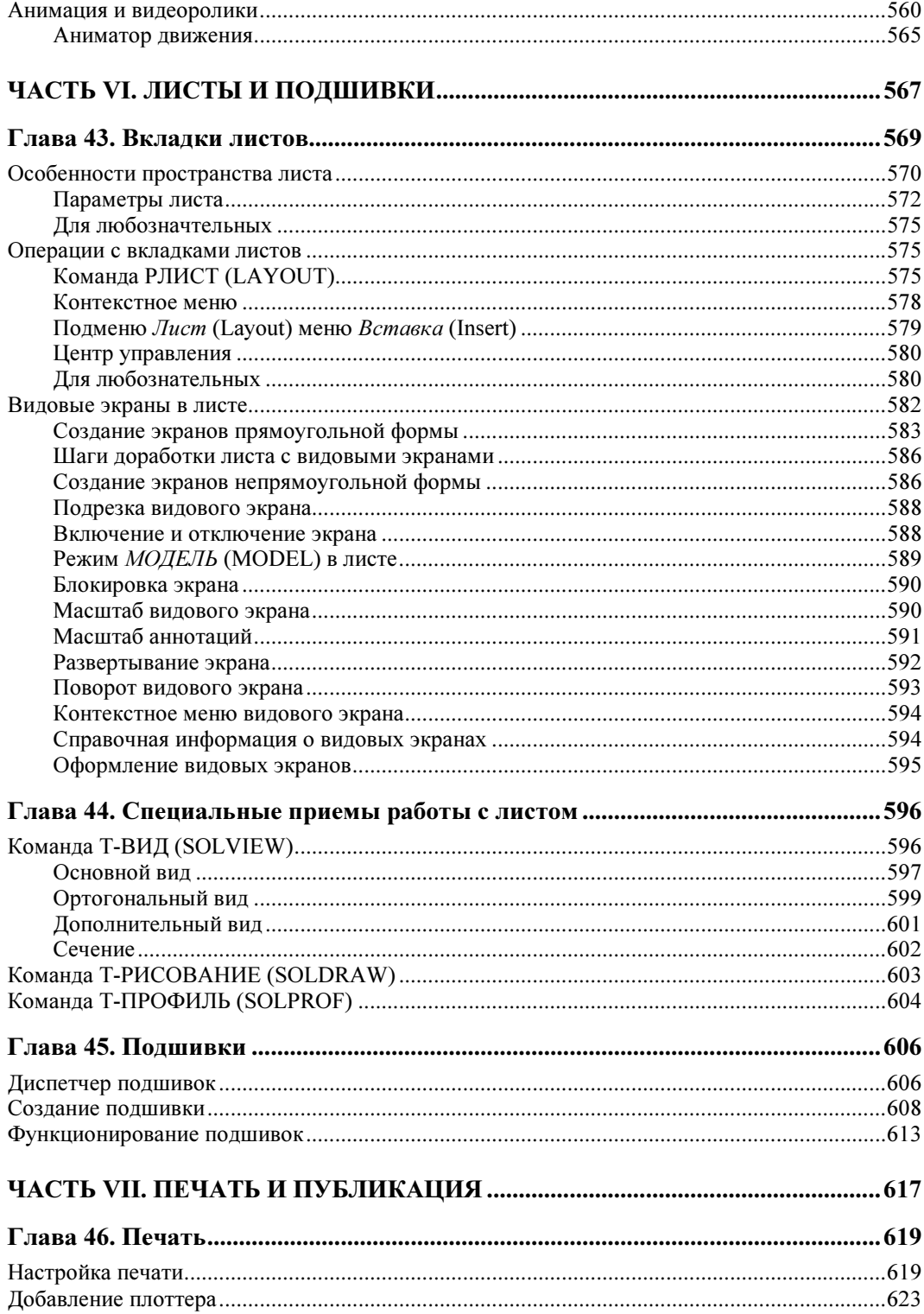

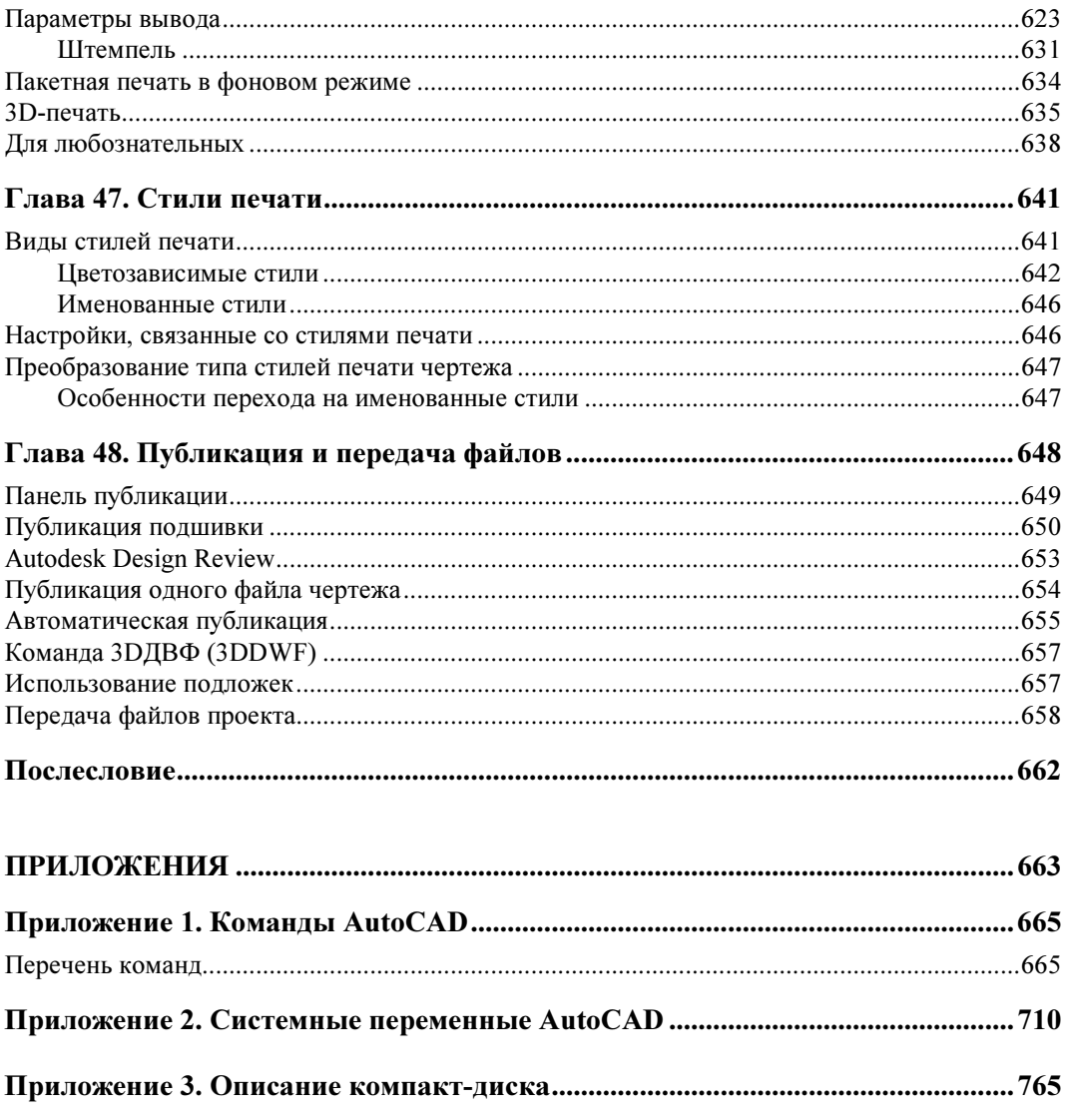

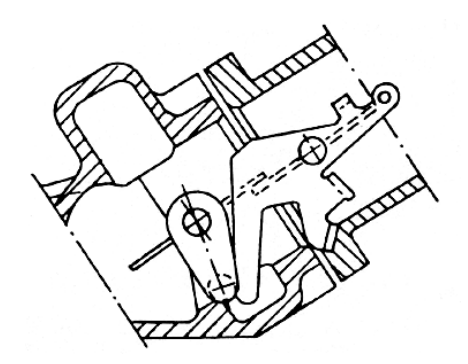

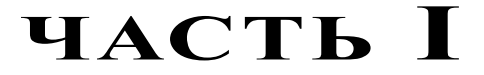

## Общие сведения

- **Глава 1.** О системе AutoCAD в целом
- Глава 2. Элементы интерфейса
- Глава 3. Команды
- Глава 4. Файлы и форматы
- Глава 5. Точки и координаты
- Глава 6. Режимы
- Глава 7. Системные переменные

## THARA<sup>1</sup>

 $\overline{\checkmark}$ 

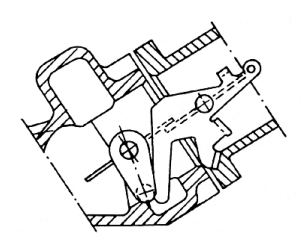

## O системе AutoCAD в целом

Система AutoCAD 2010 выпущена фирмой Autodesk в 2009 году: 24 марта — английская версия, 14 апреля — русская.

AutoCAD 2010 имеет внутренний номер 18.0.

Рассматриваемая версия относится к поколению 18-й версии формата файлов системы. Это означает, что файлы, созданные в AutoCAD 2010 и сохраненные в основном варианте DWG-формата, который называется Чертеж AutoCAD 2010 (AutoCAD 2010 Drawing), не будут читаться во всех более ранних версиях системы.

AutoCAD 2010 в качестве графического ядра входит во многие продукты фирмы Autodesk: AutoCAD Mechanical 2010, AutoCAD Electrical 2010, AutoCAD Architecture 2010 (ранее — Autodesk Architectural Desktop), AutoCAD MEP 2010 (ранее — Autodesk Building Systems) и т. д. Поэтому при установке на своей машине любого из таких пакетов вы, если пожелаете, можете работать и в "чистой" системе AutoCAD, без дополнительных меню, панелей и команд. Для запуска AutoCAD используется значок  $\mathbb{R}$ , который можно найти в группе Программы | Autodesk (Programs | Autodesk) па-

нели задач или на рабочем столе Windows.

#### Основные отличия AutoCAD 2010 or AutoCAD 2009

В системе AutoCAD 2010 произошли следующие изменения относительно версии 2009:

- $\bullet$  модифицирован контейнер хранения элементов интерфейса (ленты, меню и т. д.) теперь это файл упакованного формата CUIx, который является более компактным по сравнению с существовавшим в версиях 2006—2009 форматом CUI;
- дальнейшее развитие получила лента, состав которой расширился. Появилась возможность установления контекстной связи между панелями ленты и выполняемыми операциями;
- изменился состав панели быстрого доступа и ее меню;
- обозреватель меню преобразован в меню приложения (Application menu);
- $\bullet$  введено окно начальной настройки (Initial setup), в котором состав рабочего пространства по умолчанию формируется в зависимости от выбранной пользователем сферы проектирования (машиностроение, архитектура и т. д.);
- серьезным шагом в развитии функциональности системы стало введение параметризации, которая включает в себя двумерные геометрические и размерные зависимости, диспетчер параметров, регенерацию объектов по новым значениям параметpo<sub>B</sub>:
- параметризация внедрена также в динамические блоки. Кроме того, в динамических блоках улучшена работа с таблицами выбора и введена команда предварительного тестирования формируемого динамического блока (фактически добавлено еще одно виртуальное пространство);
- создана универсальная команда для выполнения измерений;
- появилась команда изменения направления объекта на противоположное;
- введен инструмент для аппроксимации сплайна полилинией;
- появилась возможность очистки чертежа от труднонаходимых объектов (отрезков нулевой длины, текстов с пустой строкой);
- добавлены ручки на сломах мультивыносок;
- в список панели слоев добавлен значок изменения цвета слоя;
- разработан способ демонстрации разрыва при попытке заштриховать незамкнутый контур;
- появилась возможность поворачивать видовой экран пространства листа, как вместе с поворотом размещенного в экране вида, так и без поворота;
- созданы новые сетевые примитивы, которые объединяют в себе свойства как существовавших ранее сетей, так и поверхностей. Разработана система команд редактирования сетевых примитивов, что дает возможность строить поверхности любой формы;
- добавлена поддержка подложек, являющихся файлами формата PDF фирмы Adobe;
- введена поддержка 3D-печати для вывода трехмерных моделей;
- расширены возможности рекордера операций (макрорекордер).

#### Назначение системы

Система AutoCAD предназначена для выполнения графических работ самых разных направлений: выпуска чертежей, разработки схем, составления рекламных документов и т. д. Система широко применяется конструкторами, технологами, дизайнерами, строителями и многими другими специалистами. Сегодня заказчики при заключении договоров на разработку проектов стараются обязательно включить пункт о выпуске документации в электронном виде, а электронной формой документов обычно являются файлы в формате системы AutoCAD (DWG или DWF).

AutoCAD обладает достаточно развитыми средствами трехмерного моделирования (построение поверхностей, создание и редактирование твердых тел, обход и облет модели, формирование анимаций, тонирование с применением материалов и источников света и т. д.), что позволяет использовать систему и как средство трехмерного моделирования зланий, сооружений, объектов машиностроения, связи и т. л. Механизм молели и листов дает возможность выполнить построение в пространстве модели проектируемого изделия в натуральную величину, а затем в пространстве листа рассчитать необходимые виды, сечения, разрезы, дополнив их основными надписями и аннотациями. Необходимые примеры можно найти в папке Sample программного обеспечения AutoCAD.

Автору данной книги многие годы приходится работать с трехмерными моделями корпусов судов, создаваемых с помощью системы AutoCAD. На основе этих моделей выпускается конструкторская и технологическая документация, рассчитывается геометрия конструкций и деталей, создаются управляющие программы для станков с числовым программным управлением (ЧПУ).

Там, где инструментов системы AutoCAD недостаточно, пользователь может с помощью языков программирования создавать свои приложения, добавлять свои меню и панели инструментов к интерфейсу системы AutoCAD. Примером такого сложного приложения является система ruCAD, подробно описанная в книге С. Зуева и Н. Полещука "САПР на базе AutoCAD — как это делается" (изд. "БХВ-Петербург", 2004 г.). В книге и на сопроводительном компакт-диске приведены исходные тексты программ. Этой книге посвящен специальный сайт http://cad.kurganobl.ru, на котором можно получить ответы на интересующие вопросы, скачать дополнения и изменения системы ruCAD.

Самые разные примеры и идеи использования системы AutoCAD отдельно и в комплексе с другими системами можно найти на страницах журнала CADmaster, издаваемого фирмой CSoft (сайт www.cadmaster.ru).

Информацию по программированию можно найти также на сайте автора (адреса http://poleshchuk.spb.ru/cad/, http://www.private.peterlink.ru/poleshchuk/cad/).

Вместе с AutoCAD 2010 не поставляется оболочка для создания и запуска приложений на языке VBA.

При попытке выполнить макрос на языке VBA система выдает сообщение, приведенное на рис. 1.1.

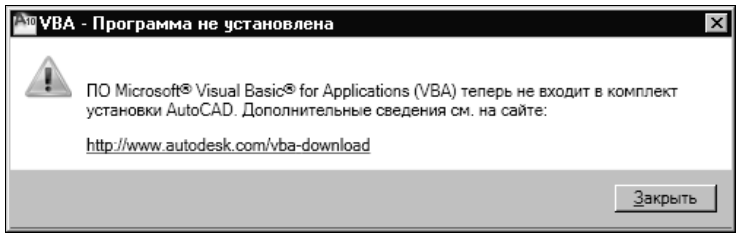

Рис. 1.1. Сообщение об отсутствии поддержки VBA

Для работы с VBA в среде AutoCAD 2010 необходимо скачать дополнительное программное обеспечение с сайта, указанного в сообщении. В одной из ближайших версий фирма Autodesk прекратит поддержку VBA.

#### Требования к вычислительной среде

Система AutoCAD 2010 издана в двух вариантах: 32-битном и 64-битном. Она не может быть инсталлирована в среде Windows 2000 и ниже. Для нормального функционирования системы рабочее место, на котором она устанавливается, должно удовлетворять определенным требованиям.

- Операционная система 32-битной версии должна быть одной из следующих:
	- Windows XP (Professional или Home Edition) с установленным Service Pack 2;
	- Windows Vista (Enterprise, Business, Ultimate или Home Premium Edition) с Service Pack 1.
- Операционная система 64-битной версии должна быть одной из следующих:
	- Windows XP (Professional Edition) с установленным Service Pack 2;
	- Windows Vista (Enterprise, Business, Ultimate или Home Premium Edition) с Service Pack 1.

Рекомендуется соблюдать следующие требования к конфигурации компьютера:

- для 32-разрядной версии процессор Intel Pentium (или AMD Athlon) Dual Core с частотой 1,6 ГГц и поддержкой технологии SSE2, для 64-разрядной версии — Intel EM64T (или AMD 64) c поддержкой технологии SSE2;
- оперативная память 2 Гбайт;
- жесткий диск 80 Гбайт;
- монитор с разрешением 1280×1024 и соответствующей видеокартой (сведения о сертификации видеокарт для AutoCAD 2010 можно найти на сайте фирмы http://www.autodesk.com/graphicscard/).

В качестве браузера на компьютере должен быть Internet Explorer 7.0 или выше.

### Приобретение системы

Система распространяется в защищенном от копирования виде, может устанавливаться как на локальных компьютерах, так и в сети. По поводу приобретения системы следует обращаться к региональным дилерам, чьи координаты можно найти в сети Интернет (www.autodesk.ru, www.caduser.ru, www.csoft.ru, www.csoft.spb.ru, www.esg.spb.ru, www.arcada.com.ua, www.csoft.nnov.ru, www.cad.ru и т. п.). Как правило, эти фирмы проводят и обучение в сертифицированных учебных центрах. Для поиска официальных учебных центров можно использовать недокументированную команду AI\_TRAINING\_ SAFE.

Система AutoCAD 2010 может быть англоязычной или локализованной (в том числе на русском языке).

#### Решение технических проблем

Помощь при возникновении проблем оказывают фирмы, у которых вы приобрели систему AutoCAD. Много полезной информации предоставляет на своем сайте (www.autodesk.com, www.autodesk.ru) фирма Autodesk — разработчик системы, где есть страницы как общего характера, так и узел с библиотекой стандартных символов, страницы технической поддержки, конференции по системе AutoCAD и другим продуктам Autodesk. В России и СНГ самыми популярными (с точки зрения автора) сайтами стали www.caduser.ru. www.dwg.ru. www.cad.dp.ua. www.esg.spb.ru. www.cadmaster.ru, cad.kurganobl.ru, cadhlp.da.ru, www.cad.ru, www.intermech.ru, www.arko.ru. Из иностранных сайтов, помимо сайтов фирмы Autodesk, стоит отметить блоги сотрудников фирмы, а также сайты www.cadalyst.com, www.cadforum.cz, www.caddigest.com. www.tenlinks.com, www.afralisp.net, www.cadpanel.com, www.drcauto.com, www.caddepot.com, www.manusoft.com, arxdummies.blogspot.com.

Автору данной книги также приходится оказывать помощь (в разумных пределах) пользователям и программистам через свои страницы в Интернете (http://poleshchuk.spb.ru/cad/, http://www.private.peterlink.ru/poleshchuk/cad/, www.cad.dp.ua/pages/poleschuk.php).

#### **ПРИМЕЧАНИЕ**

Если значение системной переменной REPORTERROR равно 1, то при возникновении аварийных ситуаций система AutoCAD формирует специальный файл со сведениями об операции, вызвавшей ошибку, и предлагает пользователю направить эти сведения вместе с контактной информацией в фирму Autodesk. По этому файлу разработчики смогут установить причину сбоя. О системных переменных см. главу 7.

#### Установка системы

Установка системы AutoCAD требует прав администратора Windows и осуществляется с DVD-диска автоматически запускаемой программой (рис. 1.2).

В этом окне пользователю доступны следующие варианты инсталляции системы AutoCAD 2010:

- Установка программ (Install Products) установка с однопользовательской лицензией (один серийный номер на один компьютер);
- Создание развертываний (Create Deployments) создание специального дистрибутива для установки системы с сервера на клиентские места, что необходимо для многопользовательской лицензии (один серийный номер на заданное количество фиксированных компьютеров) или сетевой лицензии (любое число установок на клиентские компьютеры, но с контролем от диспетчера лицензий);
- Установка инструментов и утилит (Install Tools and Utilities) установка на сервер диспетчера сетевых лицензий, который контролирует ограничение на количество одновременно запущенных в данной сети экземпляров AutoCAD данной версии, и утилит;
- $\blacklozenge$  Просмотр документации (Read the Documentation) предварительное ознакомление с документацией для установки системы.

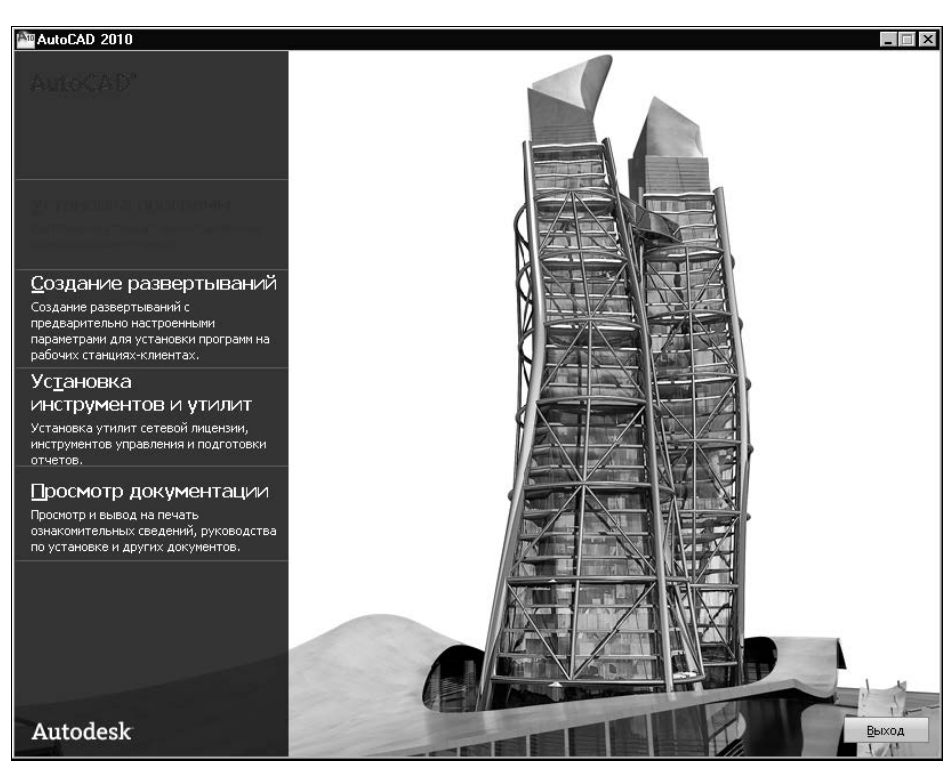

Рис. 1.2. Окно программы установки системы AutoCAD 2010

По умолчанию в однопользовательском варианте предлагается разместить основную часть программного обеспечения системы в папку C:\Program Files\AutoCAD 2010. Иногда полезно устанавливать систему в папку с более коротким именем и без пробелов (например, D:\Acad2010).

Рекомендуется вместе с основной частью системы установить дополнительный пакет Express Tools, программу просмотра и рецензирования DWF-файлов Autodesk Design Review 2010, а также библиотеку материалов. Это запрашивается в одном из следующих окон.

После установки экземпляр системы необходимо зарегистрировать (авторизовать) в фирме Autodesk с помощью электронной почты или сайта фирмы (соответствующее предложение будет появляться на экране компьютера при запуске системы AutoCAD). Без авторизации система будет работать только 30 дней.

Помимо основной папки система AutoCAD 2010 также размещает свои файлы в большом количестве дополнительных папок. К таким папкам прежде всего относятся:

- ◆ C:\Program Files\Common Files\Autodesk Shared;
- C:\Documents and Settings\All Users\Application Data\Autodesk\AutoCAD 2010\R18.0;
- C:\Documents and Settings\<User>\Application Data\Autodesk\AutoCAD 2010\R18.0;
- C:\Documents and Settings\<User>\Local Settings\Application Data\Autodesk \AutoCAD 2010\R18.0.

В двух последних папках <*User*> надо заменить на имя текущего пользователя, созданного в операционной системе.

Система AutoCAD много своих данных записывает в реестр Windows. Основное место для этого - раздел HKEY LOCAL MACHINE\Software\Autodesk\AutoCAD (рис. 1.3).

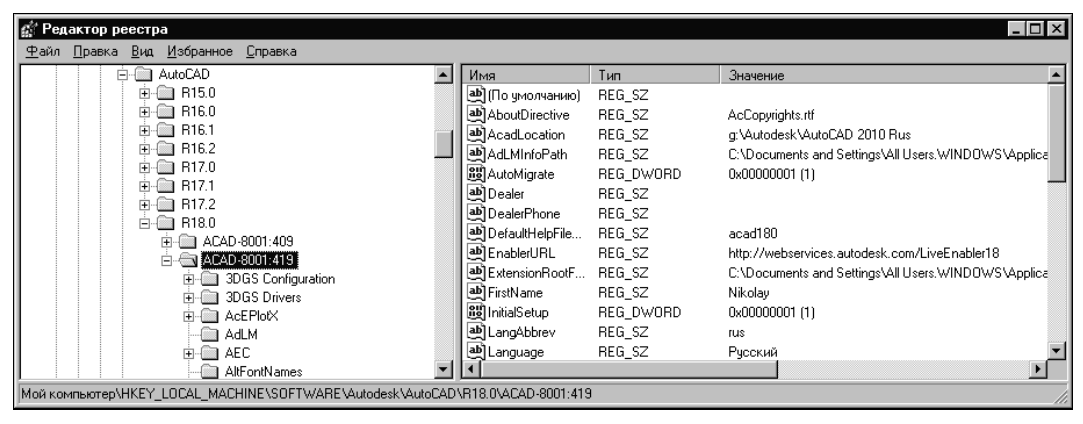

Рис. 1.3. Примерный вид разделов реестра, связанных с AutoCAD

Конфигурация аналогичного раздела на вашем компьютере может несколько отличаться. Похожие сведения можно найти и в другом разделе реестра — HKEY CURRENT USER \Software\Autodesk\AutoCAD. В этом разделе опытному пользователю рекомендуем по-**ЗНАКОМИТЬСЯ С ТАКИМИ ПОДРАЗДЕЛАМИ, КАК** Command Line Windows, Drawing Window, Editor Configuration, General, General Configuration, Menus, Status Bar, Toolbars, Tooltip. В них находятся многие настройки и значения системных переменных. Эта информация помогает разобраться в сложной ситуации.

Конечно, нужно не забывать, что редактирование реестра — дело ответственное и последствия изменений должны быть продуманы.

### Лицензия

Лицензии могут быть однопользовательскими и сетевыми. При сетевом варианте лицензией разрешено пользоваться любому из пользователей, подключенных к серверу (серверам), на котором установлен диспетчер сетевых лицензий. Модель сервера лицензий может иметь одну из трех конфигураций: с одним сервером лицензий, с несколькими серверами лицензий и с резервными серверами лицензий.

При однопользовательском варианте лицензия доступна только конкретному пользователю. После деинсталляции системы AutoCAD файл, содержащий информацию о лицензии, сохраняется. Это позволяет избежать повторной авторизации после переустановки системы на том же компьютере (компьютер должен при этом сохранять конфигурацию).

В большинстве случаев лицензионное соглашение разрешает установить однопользовательскую лицензию на двух компьютерах, при условии, что этими лицензиями владеет одно и то же лицо, и эти лицензии не используются одновременно (например, на работе и дома).

#### Перемещение лицензии

Для переноса однопользовательской лицензии на другой компьютер следует применять специальную утилиту, которая вызывается из меню Пуск | Autodesk | AutoCAD 2010 — Русский | Утилита перемещения лицензий (Start | Autodesk | AutoCAD 2010 | License Transfer Utility).

В сетевой версии системы AutoCAD возможно изъятие лицензий из сети для временного использования на автономных компьютерах. Для этого предусмотрены команды ЗАИМЛИЦ (BORROWLICENSE) И ВОЗВРАТЛИЦ (RETURNLICENSE).

#### **Express Tools**

Express Tools - это дополнительные компоненты программного обеспечения, которые по желанию пользователя могут быть установлены в систему AutoCAD. Эти компоненты, как правило, недостаточно проверены (и не переведены на русский язык) и поэтому их следует применять с некоторыми предосторожностями. Express Tools существовали в предыдущих версиях системы AutoCAD, начиная с AutoCAD 2000. Некоторые команды (например, OБЛАКО (REVCLOUD)) после длительной проверки перешли в ядро системы.

#### Для любознательных

В данной книге будут встречаться разделы с названием "Для любознательных". В этих разделах содержатся различные подсказки, облегчающие программирование (как правило, на языке LISP) вопросов, рассматриваемых в текущей главе.

В настоящей главе в качестве дополнительных сведений будут даны ответы на вопросы получения информации о версии системы и доступа к параметрам реестра.

В системных переменных (см. главу 7) находятся такие полезные данные:

- PKSER серийный номер;
- ACADVER внутренний номер версии;
- LOGINNAME системное имя пользователя;
- LOCALROOTPREFIX путь к файлам настроек текущего пользователя (например, "C:\Documents and Settings\<User>\Local Settings\Application Data\Autodesk \AutoCAD 2010\R18.0\rus\");
- $\blacklozenge$  MYDOCUMENTSPREFIX путь к папке Мои документы текущего пользователя:
- PLATFORM тип платформы;
- PRODUCT имя программного продукта;
- PROGRAM имя основного файла продукта;
- SYSCODEPAGE имя кодовой страницы;
- ТЕМРРREFIX пути к папкам временных файлов.

Для доступа к реестру Windows в Visual LISP предусмотрены следующие функции: vl-registry-read, vl-registry-write, vl-registry-delete, vl-registry-descendents.

#### Свойства ярлыка

После установки системы AutoCAD на рабочем столе появляется ее ярлык Если ярлык почему-то не образовался, вы можете создать его сами. Для этого щелкните на рабочем столе правой кнопкой мыши и из появившегося контекстного меню выберите пункт создания ярлыка: Создать | Ярлык (Create | Shortcut).

Хорошая настройка ярлыка, используемого для запуска AutoCAD, дает дополнительные возможности. На одном компьютере может быть несколько таких ярлыков, настроенных по-разному. Если щелкнуть правой кнопкой мыши по ярлыку системы AutoCAD и в появившемся контекстном меню выбрать пункт Свойства (Properties), то в открывшемся диалоговом окне на вкладке Ярлык (Shortcut) вы увидите текущую настройку (рис. 1.4).

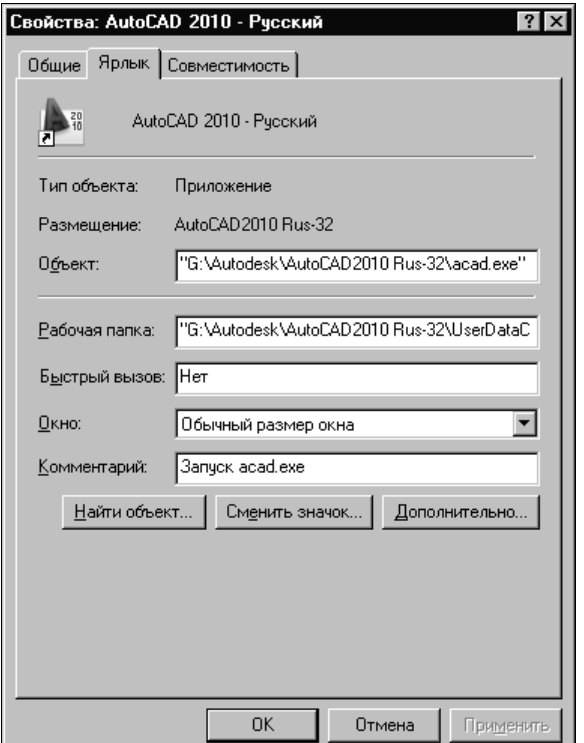

Рис. 1.4. Окно Свойства: AutoCAD 2010 - Русский

В настройке ярлыка самое главное - поле Объект (Target), в котором нужно записать строку с именем исполняемого файла и, если это необходимо, с его параметрами. Обычно это строка с полным именем файла acad.exe (главный исполняемый файл сис-